**体験受付を選択してください。**

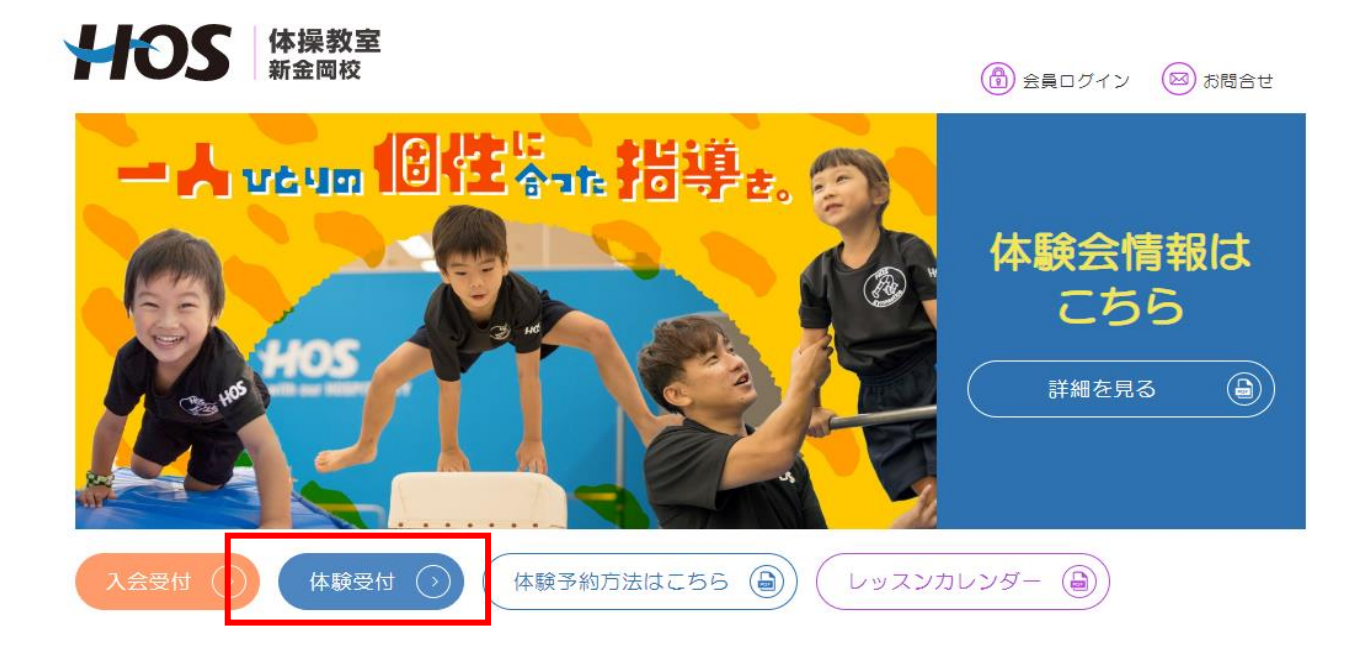

## **ご希望の「会員様限定 自主練習会」を選択してください。**

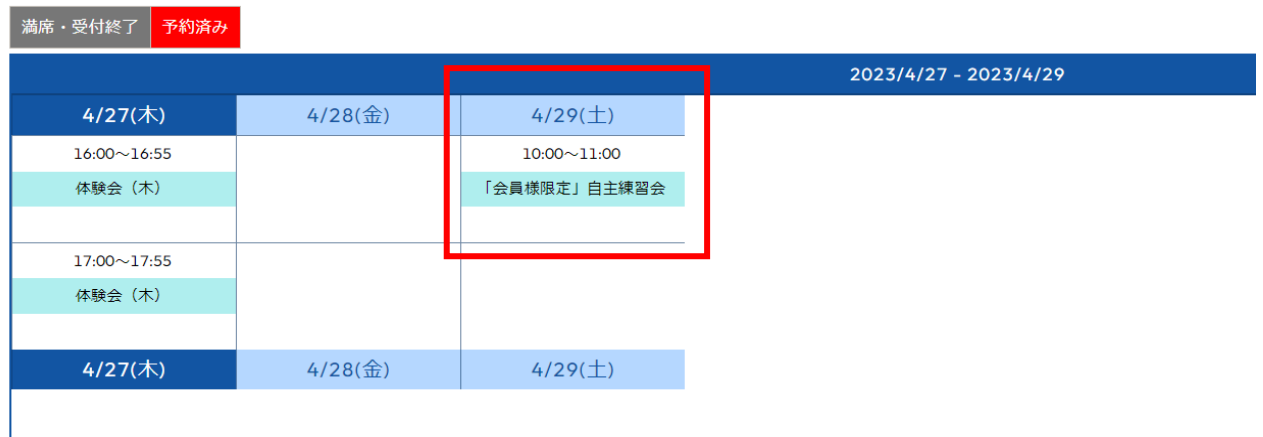

## **「体験予約」を選択してください。IDをお持ちの方もログインはせず、「体験予約」からお願いします。**

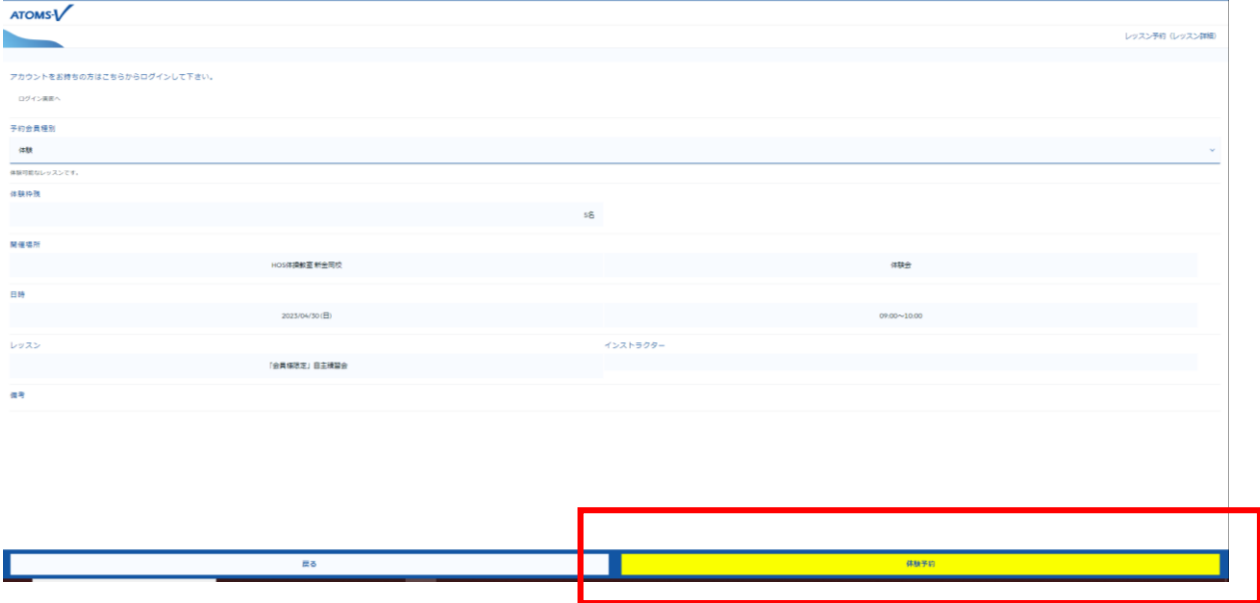

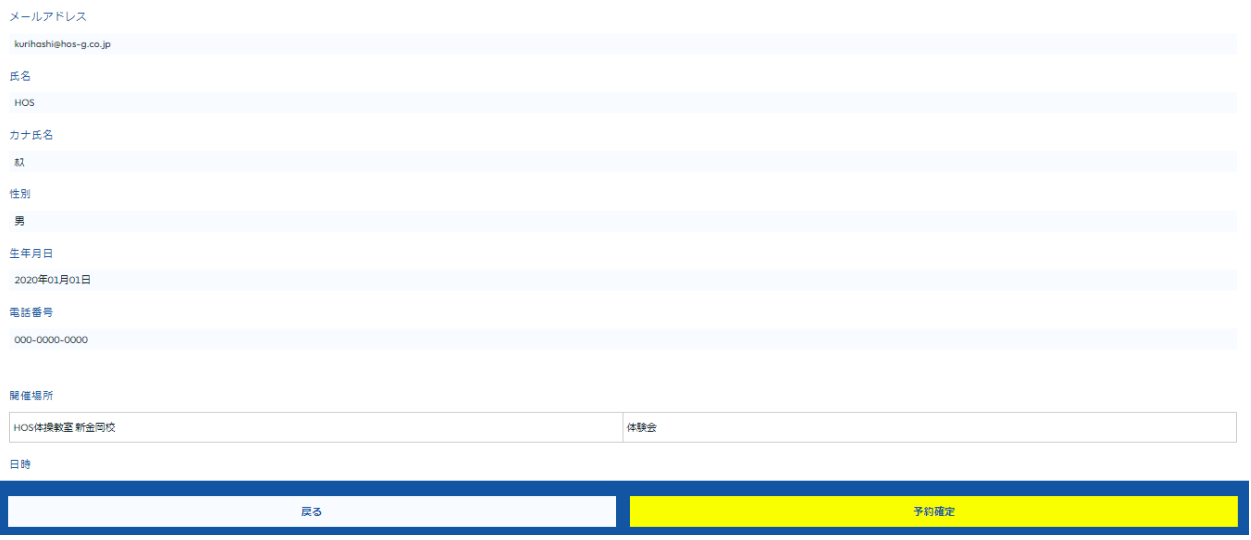

## **ご登録のメールアドレスにご予約いただいた日程でご返信されます。**

**この時点で予約が完了しております。**

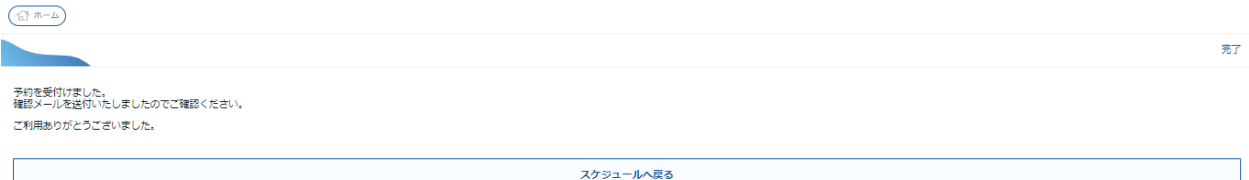